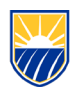

## **Zoom – Sign in and Client Installation**

Getting started with Zoom

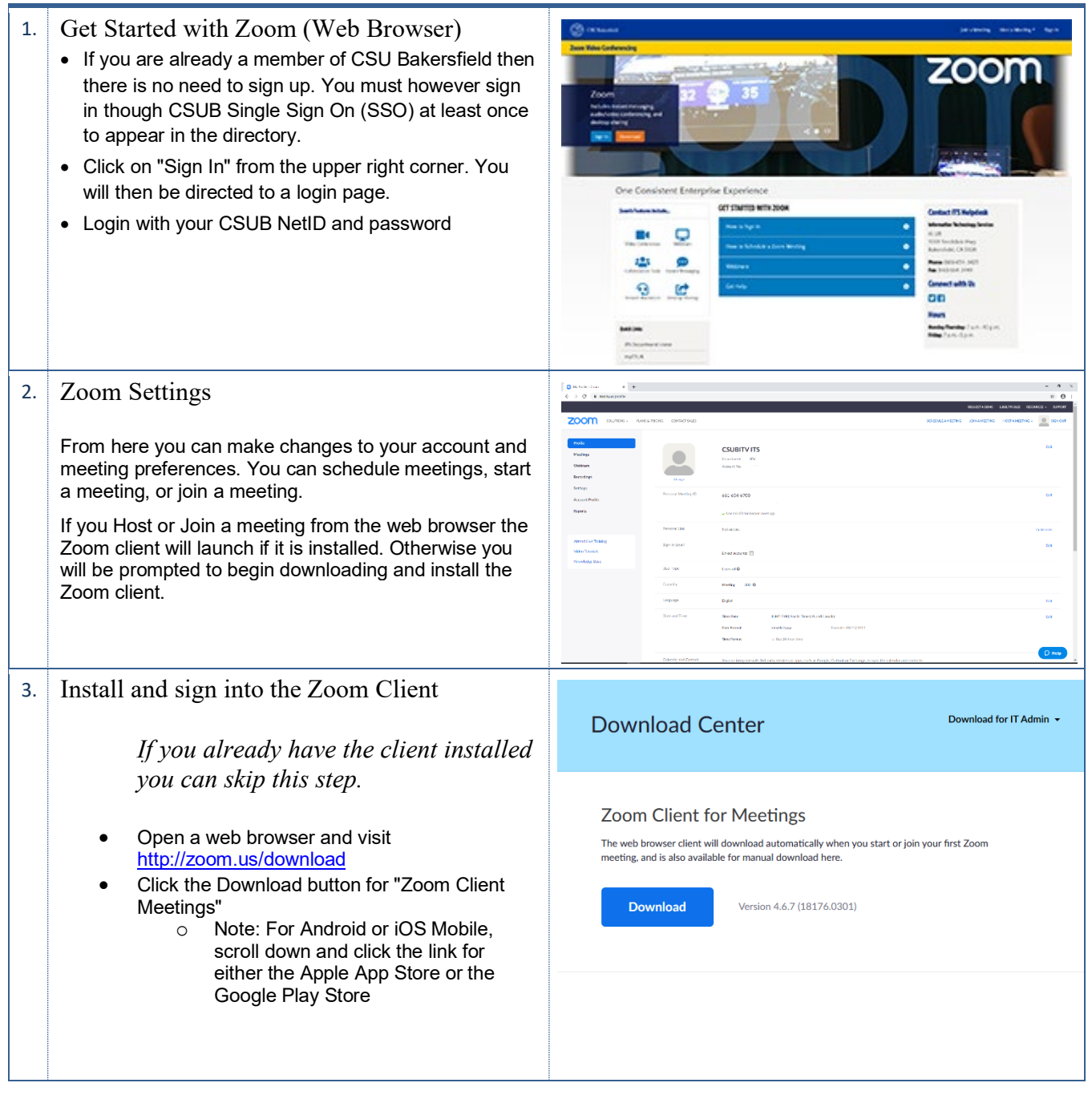

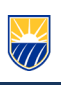

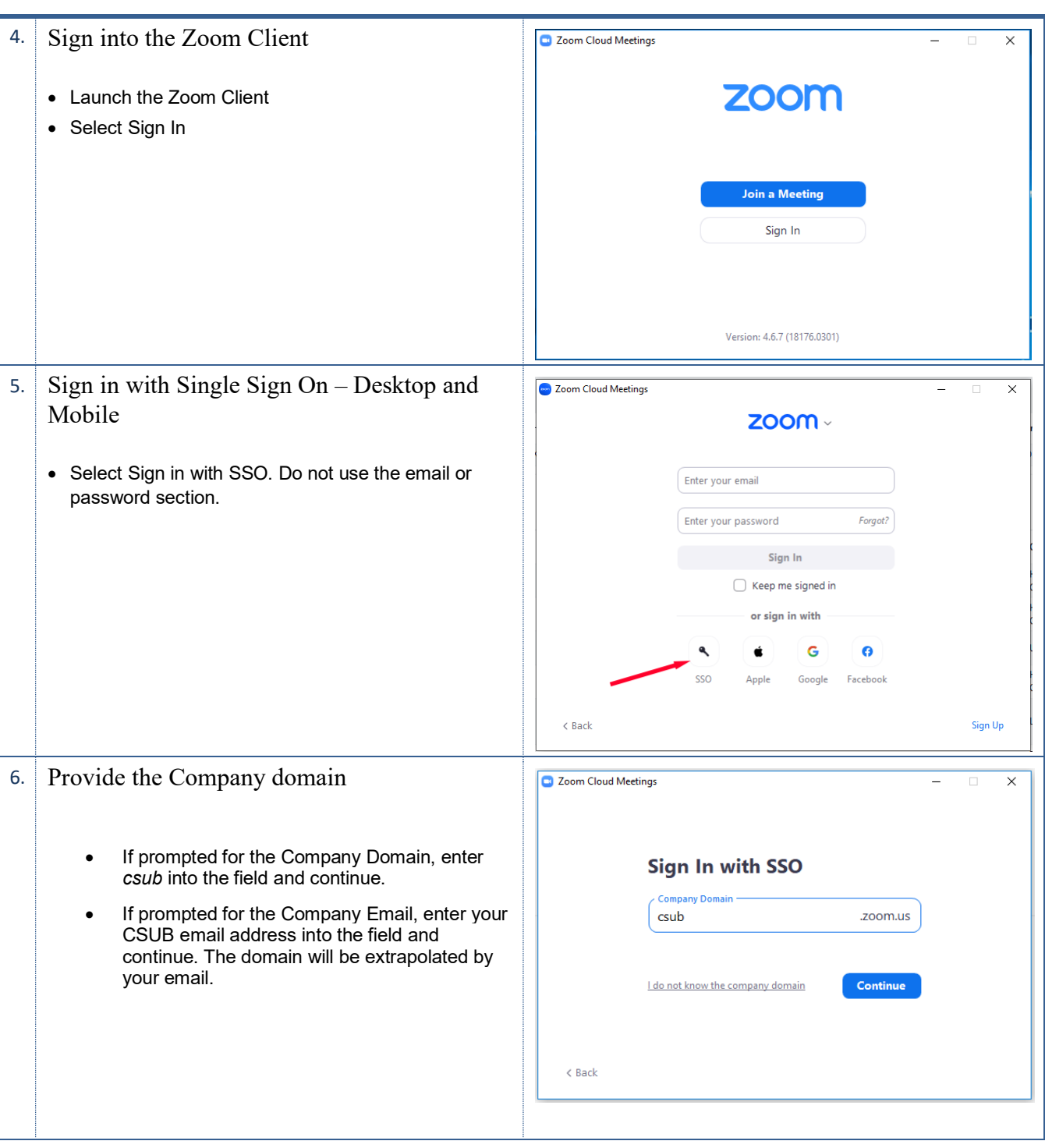

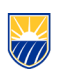

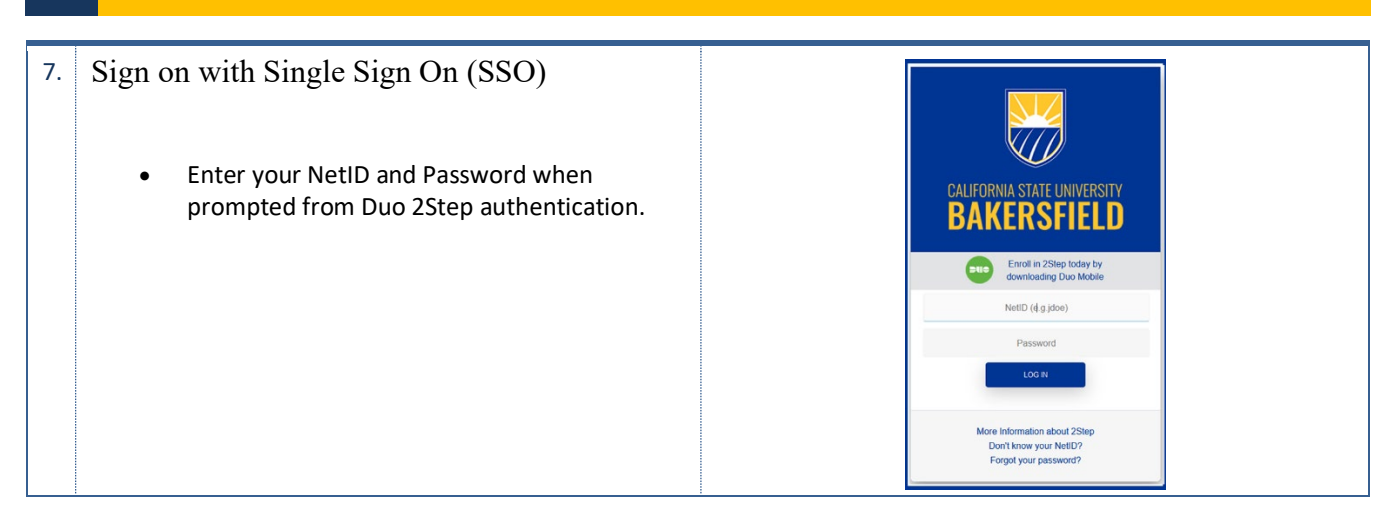

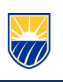

## **Zoom – Schedule a Meeting**

Getting started with Zoom

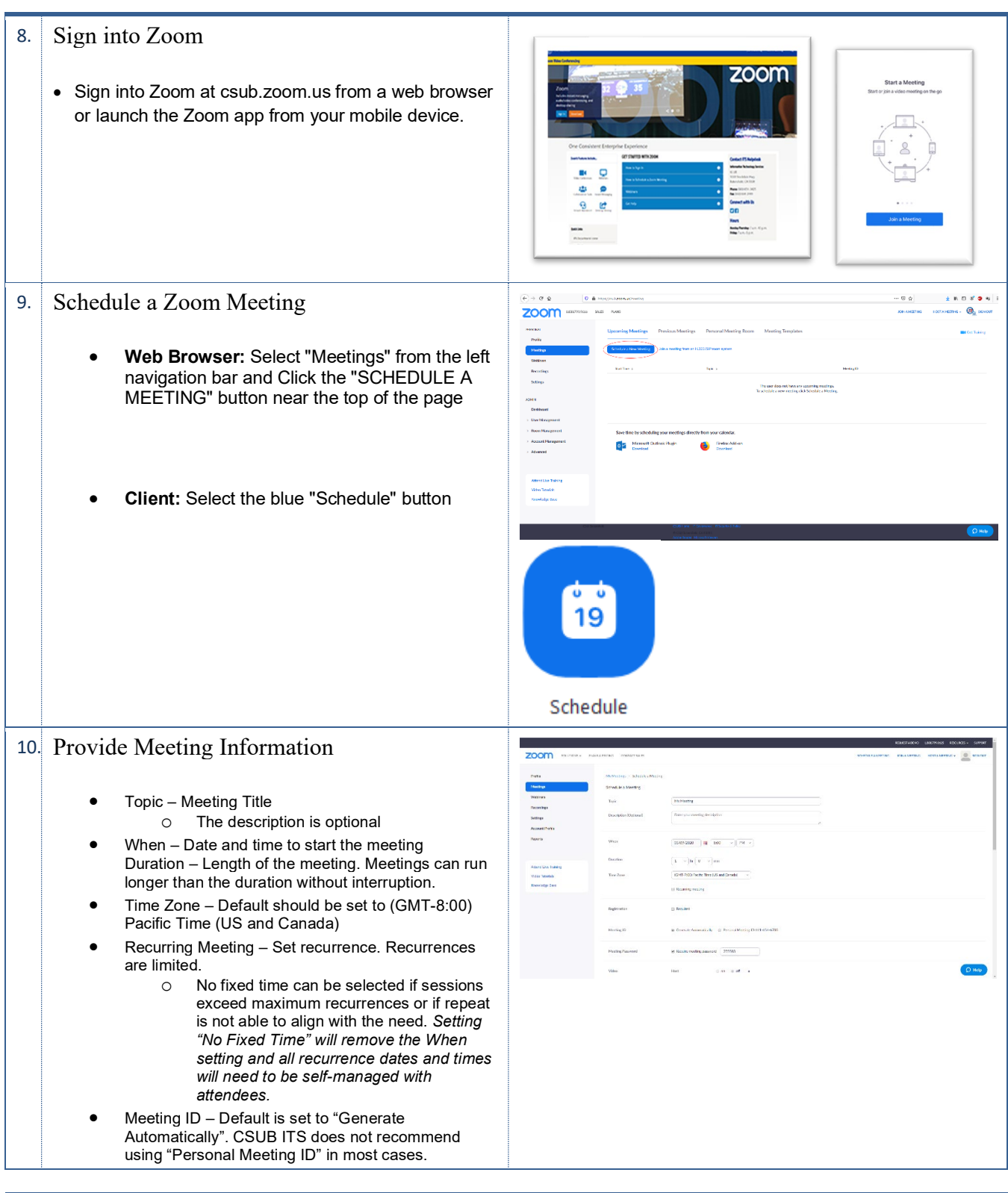

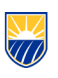

## • Security (GMT-7:00) Pacific Time (US and Canada)  $\sim$ o Passcode – Sets passcode protection to Time Zone prevent unauthorized attendees when a  $\boxdot$  Recurring meeting Every day, until Mar 15, 2020, 7 oc meeting ID is discovered. Daily o Waiting Room – Allows the host to screen Reneat every  $\boxed{1 - \nu}$  day attendees before allowing them into the session. End date  $\circledast$  By 03/15/2020  $\qquad$   $\bullet$  O After  $\boxed{7 \sim}$  occurre Require Authentication to Join  $-$ Default (CSUB email only). Requires attendees to sign into Zoom to join the session. Zoom sign email requirement is based on the setting selected from the drop down list. Ontione Hide Additional one time email  $\Box$  Allow participants to join anytime domains can be added by **2** Q&A clicking the "edit" button. Mute participants upon entry Authentication Exception – Breakout Room pre-assign Specific email addresses can be Automatically record meeting ( On the local computer ( In the cloud added to be permitted to enter Approve or block entry to users from specific regions/countries the meeting from Zoom **Alternative Hosts** accounts not included in the Enter user name or email ad drop down list. Allow alternative hosts to add or edit polls  $[\overline{v}]$ Video - Host and Participant video is set to OFF and can not be changed. Webcams are off on join but can still be turned on if permitted by the host in meeting. Audio – Specifies if quests can connect by Phone (dial in), Computer Audio or Both. Meeting Options (Click Show) o Allow Participants to join anytime – allows entry to the session before the host. The host will receive an email if someone joins the meeting, and no host or alternative host is present. o Q&A – Allows use of the Q&A feature to organize and answer questions. o Mute participants upon entry – Recommended, Turns off microphones when joining the session. o Breakout Room pre-assign – Allows procreating breakout room names and groups if attendee emails are already known. (limited to 200 people and 50 rooms). o Automatically Record the meeting – Starts meeting recording when the meeting is launched. o Approve of Block entry to users from specific regions/countries – Specify attendee origin. o Alternative Hosts – Allows someone in your organization to start the meeting on your behalf and serve as a co-host in session.

• Click Save.

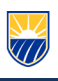

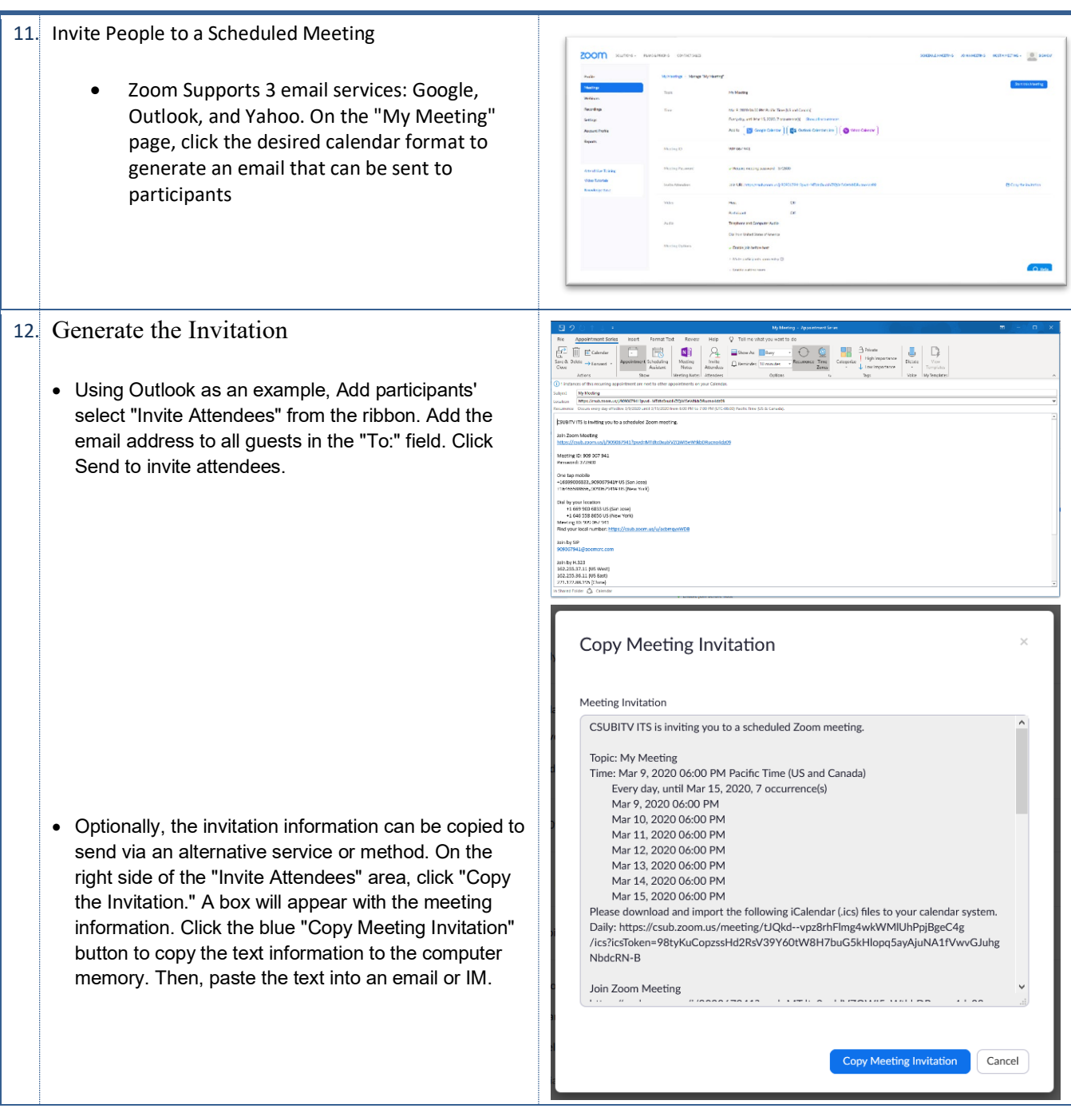